# hccu

# **Laat je kennis maken met …**

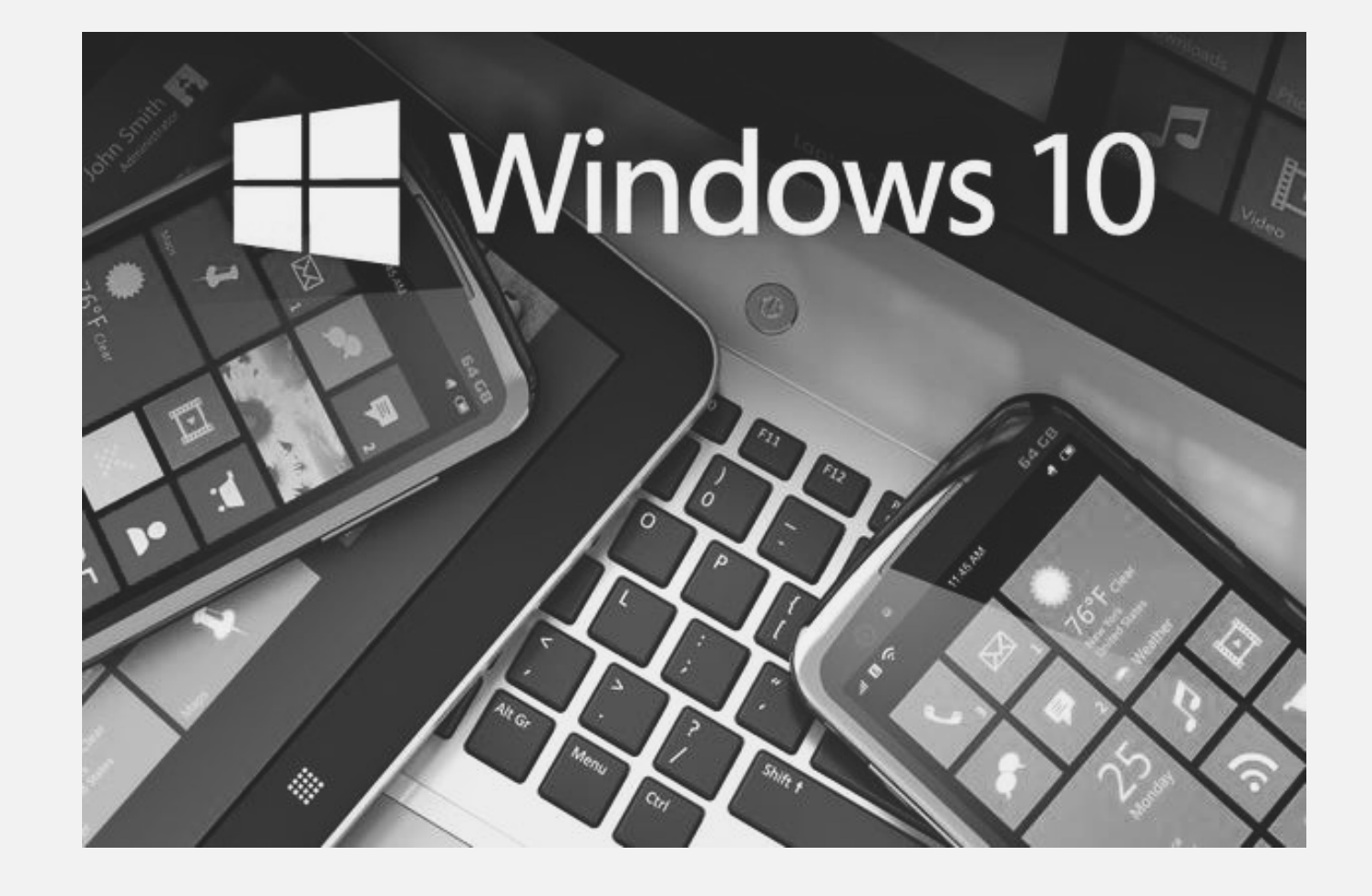

**September 2015 - Joop Schobben en Ger Stok**

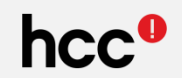

De visie van Microsoft is dat Windows op zoveel mogelijk apparaten moet kunnen draaien en dat ook touch-besturing steeds belangrijker wordt. Daarom werd Windows 8 ontwikkeld … maar iets te enthousiast.

De desktop-gebruikers voelden zich belemmerd met de nieuwe User Interface.

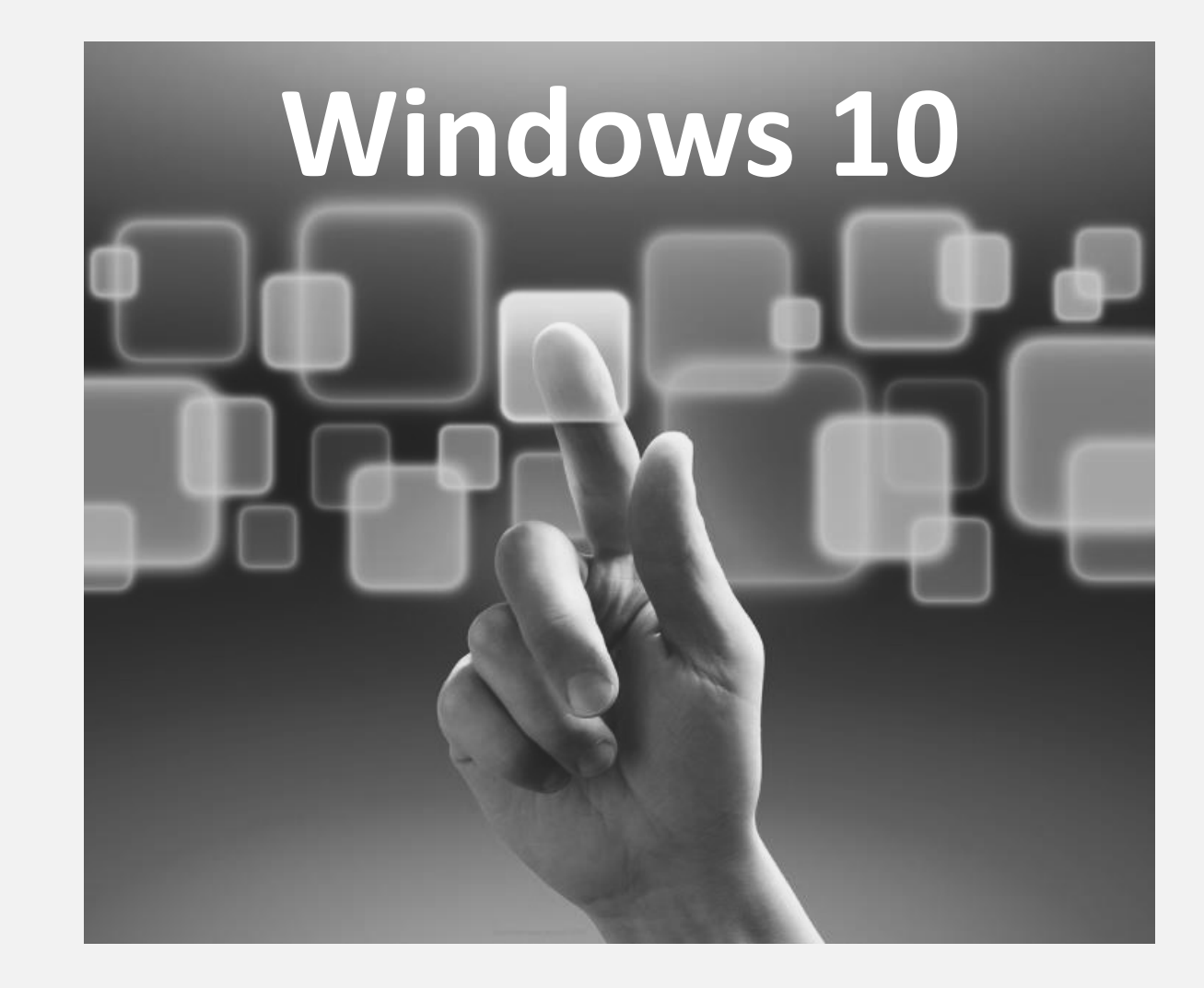

#### **Microsoft heeft goed naar de kritiek geluisterd en het beste van Windows 7 en Windows 8 verenigd**

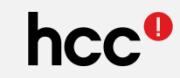

## **De wereld verandert … de PC is niet meer alleen**

*Smartphone, Phablet, Tablet, Laptop, Desktop, Surface Hub, Xbox, Raspberry Pi (v2), InternetofThings*

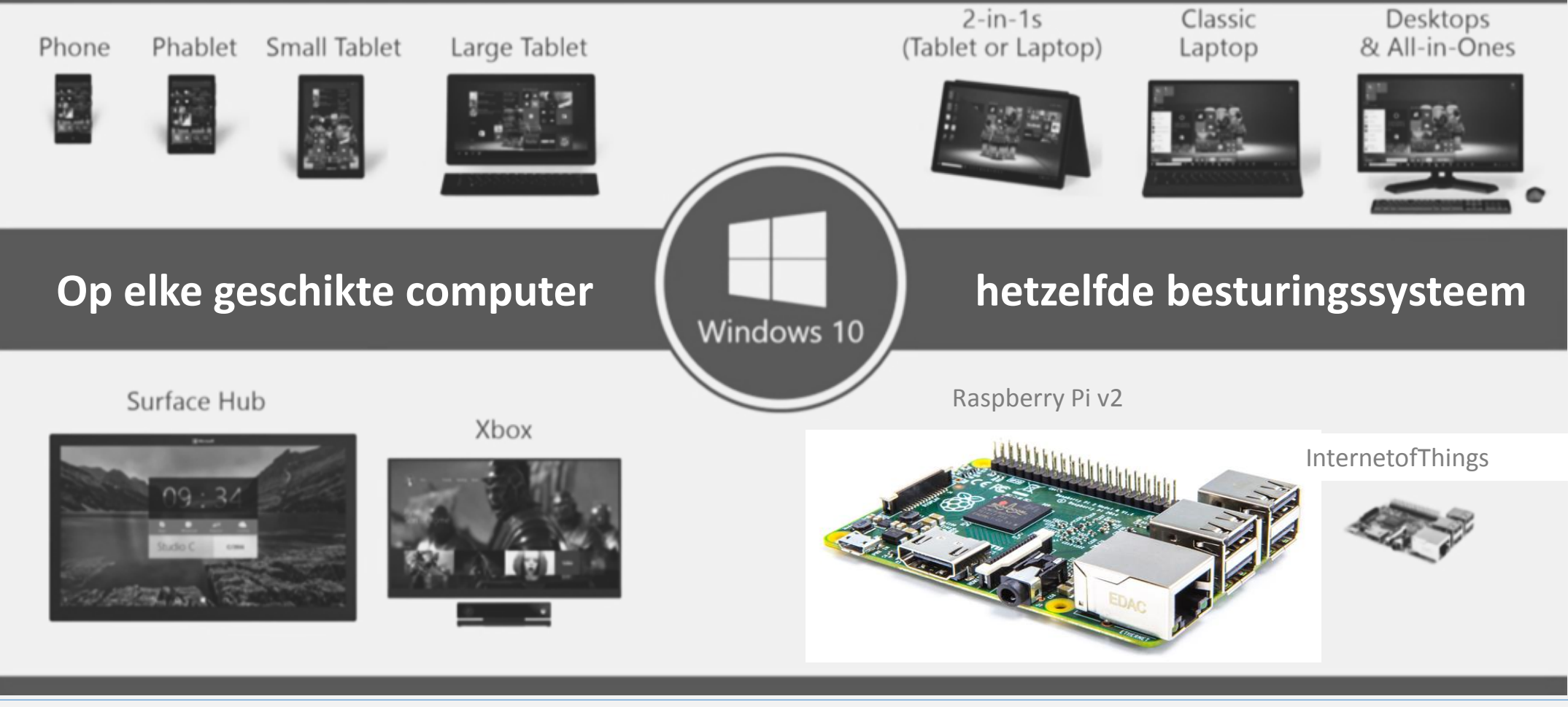

#### **Wat doe je ermee?**

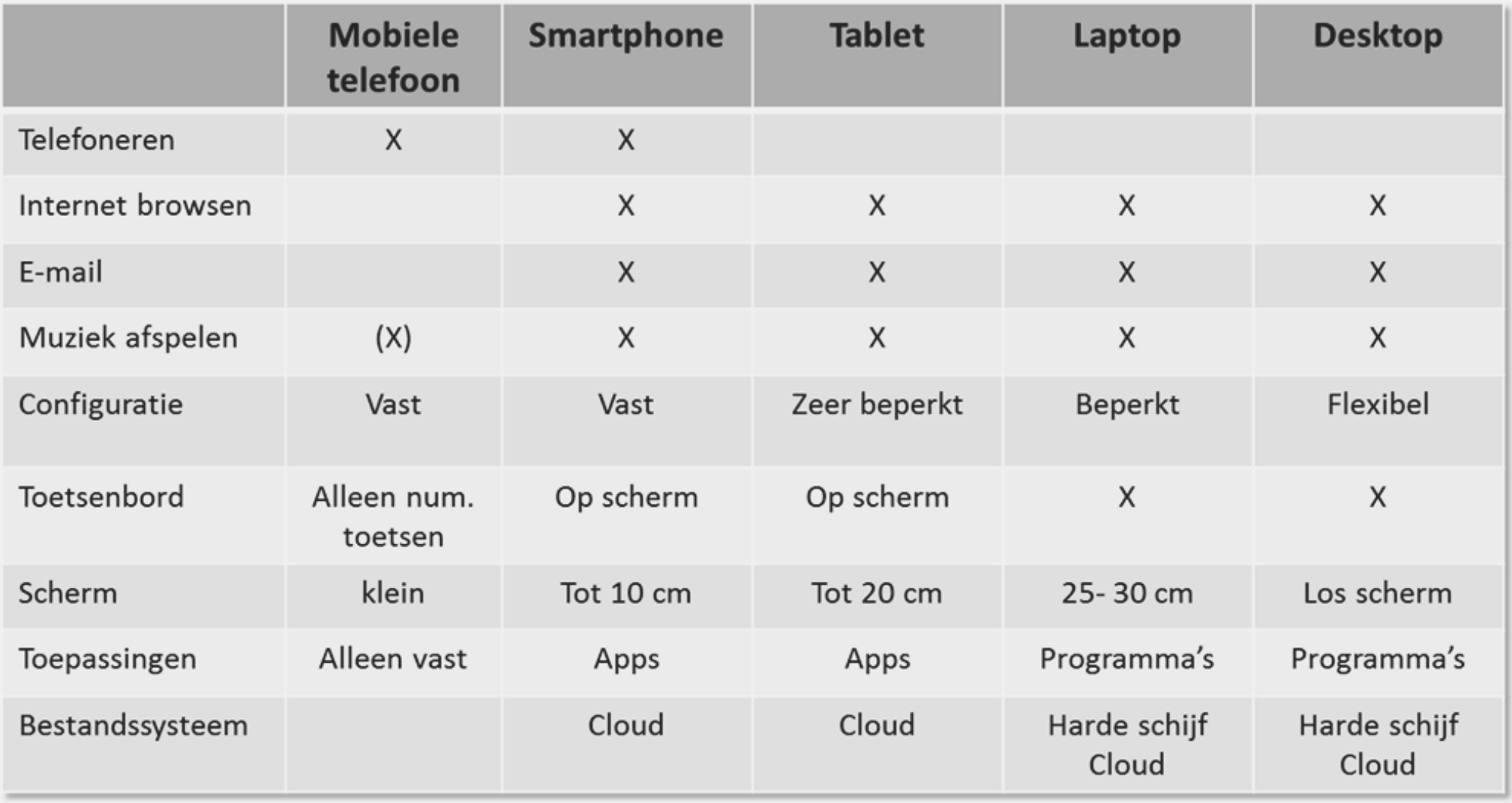

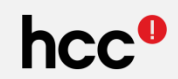

Tablets en andere 'touch' apparaten  $(\text{tot } 8^{\text{ii}})$  blijven wel op met het met het startscherm opstarten. opstarten.

- nus je met ee<br>tahlat warkt ink met de 'Cloud' zo mogelijk nog **O** Als je met een tablet werkt, is de link met de 'Cloud' belangrijker.
- Wisselen tussen Startscherm en Bureaublad blijft mogelijk

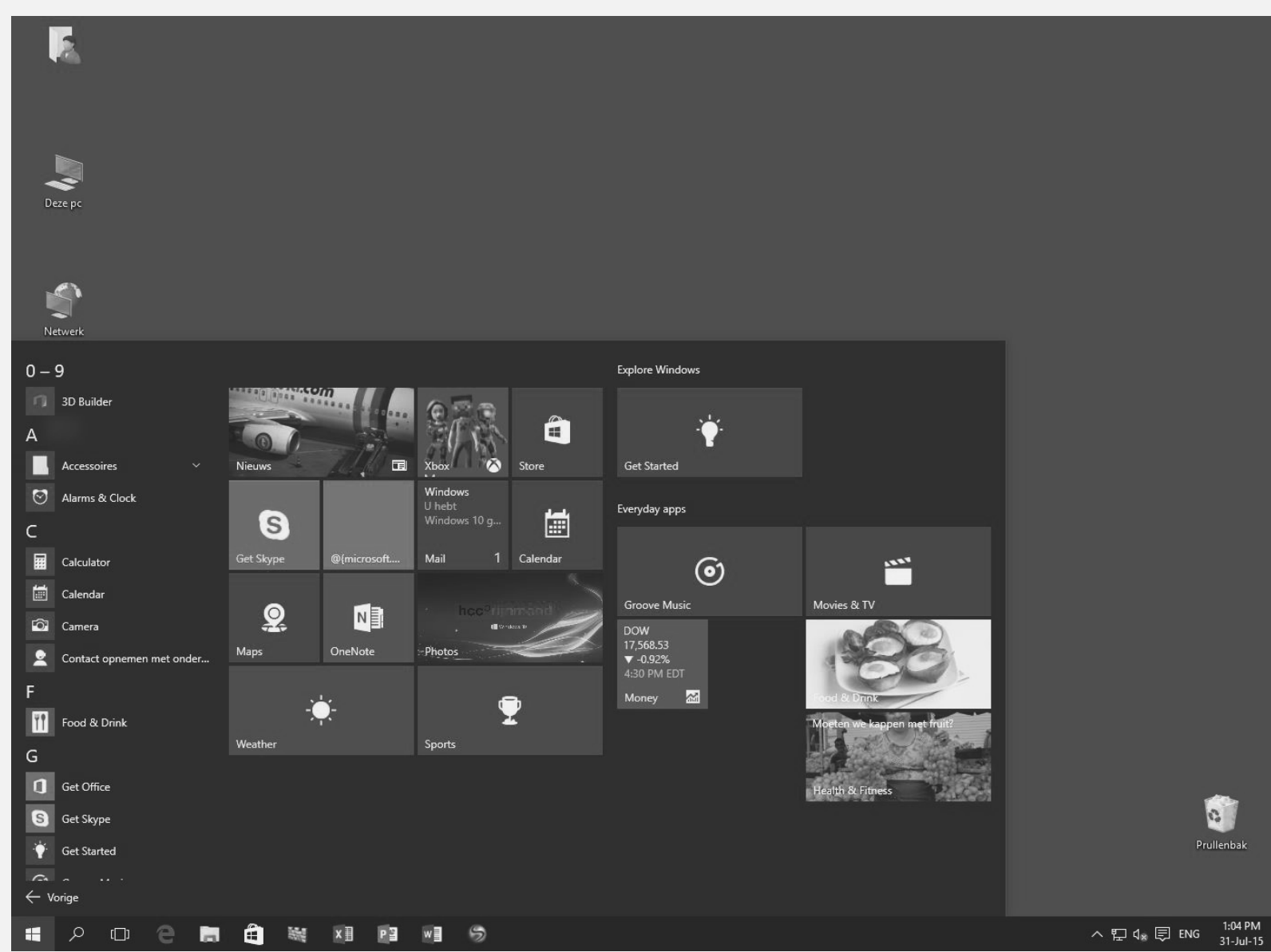

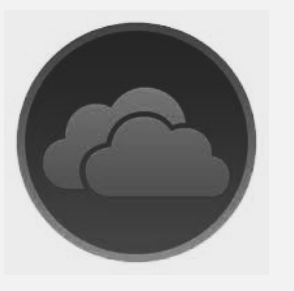

#### **Wat is de cloud?** (Letterlijk 'wolk')

Externe computers (servers) waar de informatie wordt opgeslagen.

- Dus niet (alleen) op je eigen computer.
- Maar ook via Internet op je eigen, veilige omgeving.
- Uiteraard is deze persoonlijke data beveiligd.
- **O** Voor gebruik is altijd Internet nodig.
	- Alhoewel je een bestand of de gehele Onedrive ook off-line beschikbaar kunt maken.
- **O** De gratis opslagruimte is meestal beperkt.
- **O** Meer opslagruimte is mogelijk, maar daar moet voor betaald worden.

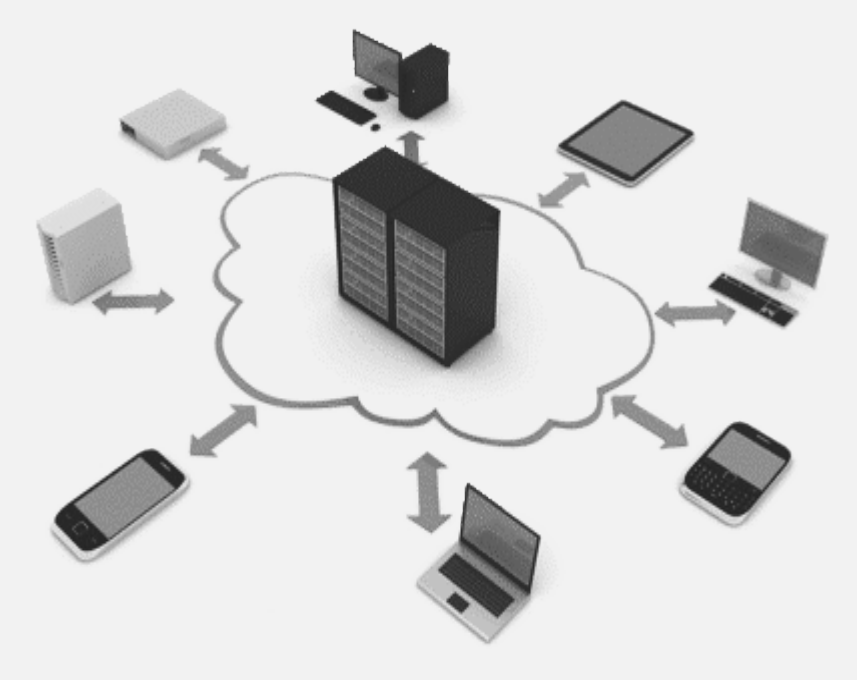

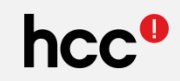

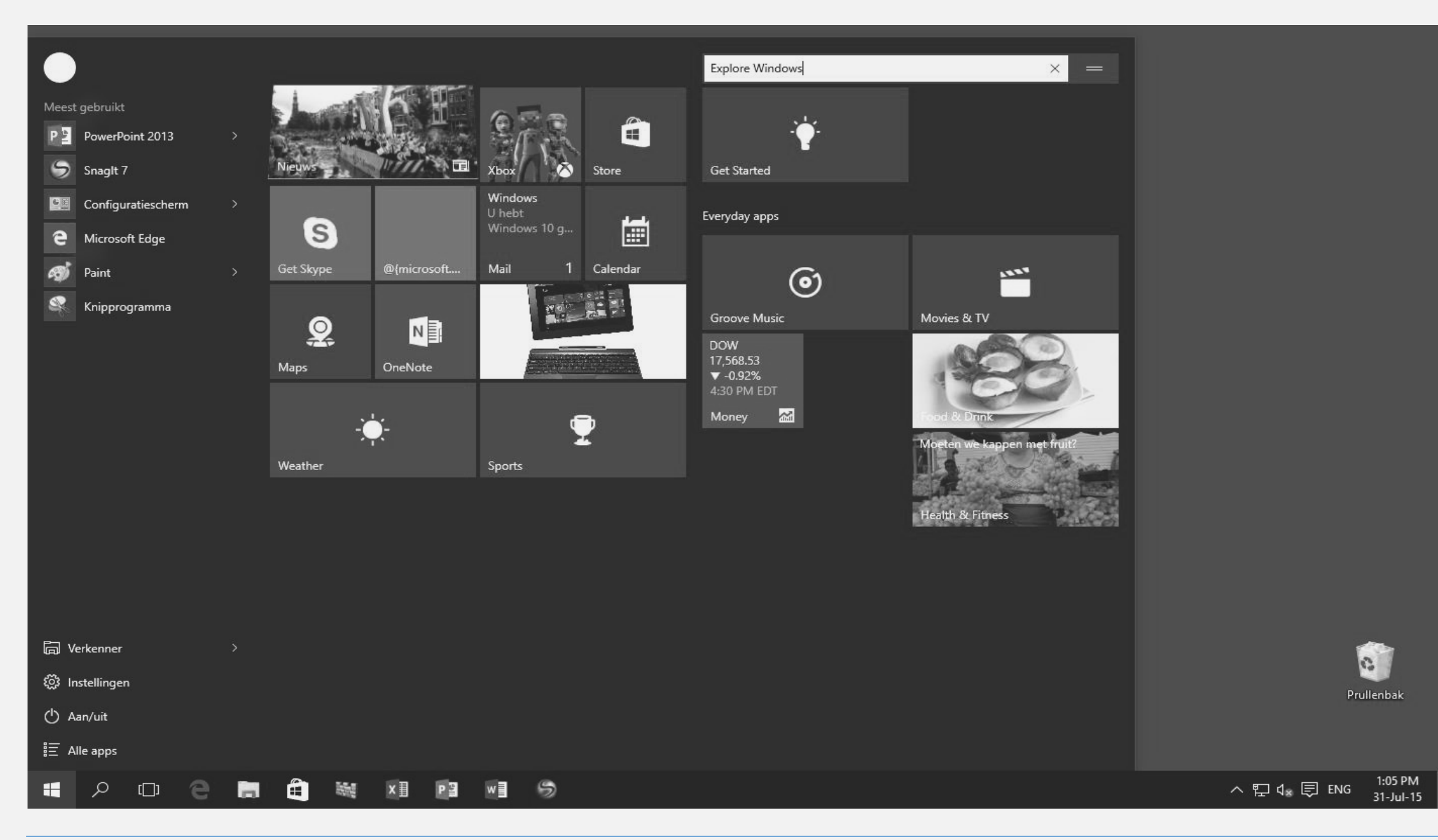

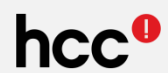

**O** Tegels kunnen worden toegevoegd of verwijderd.

**O** Het formaat van de tegels is net als in Windows 8 instelbaar

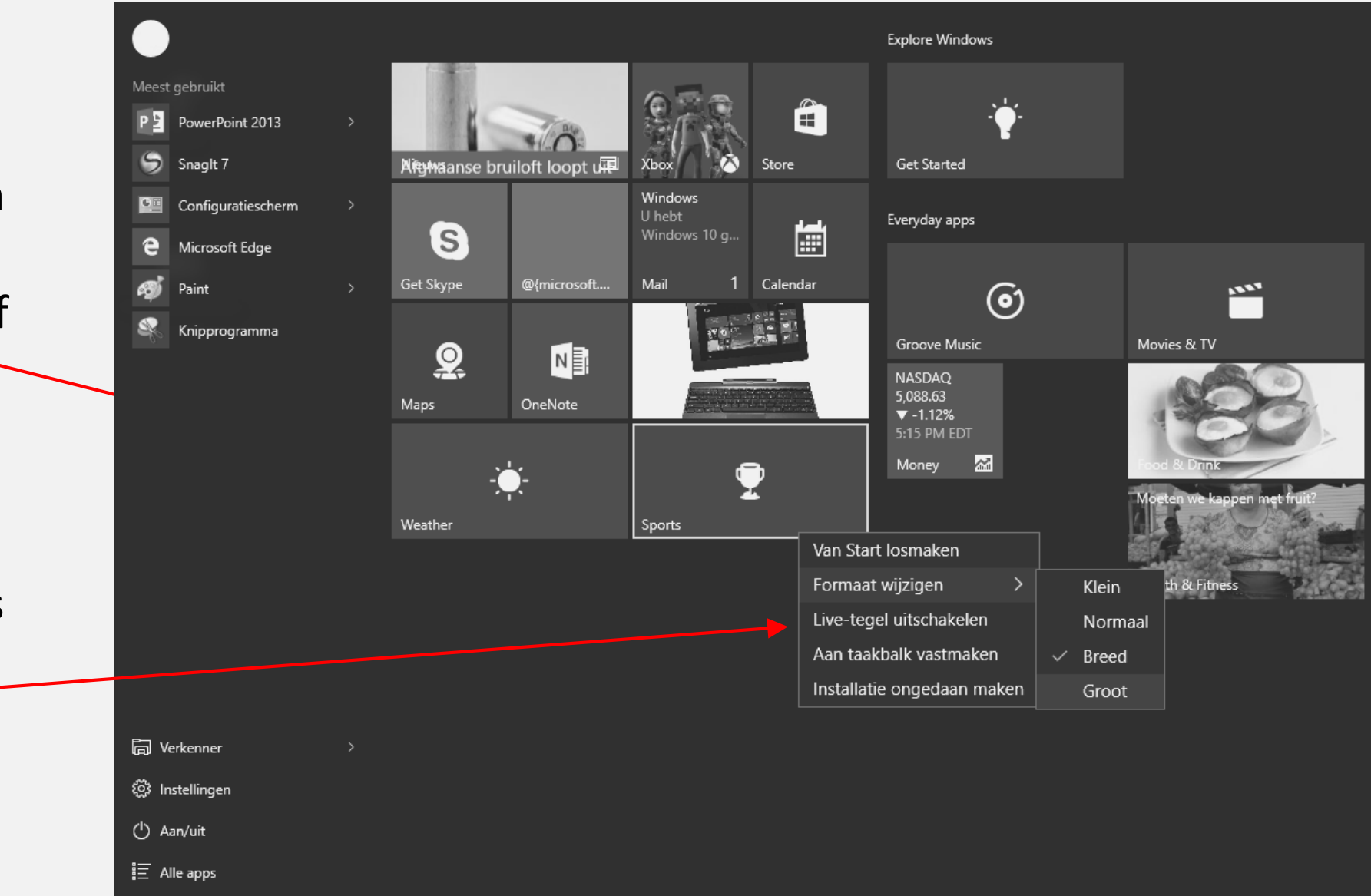

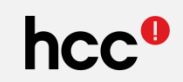

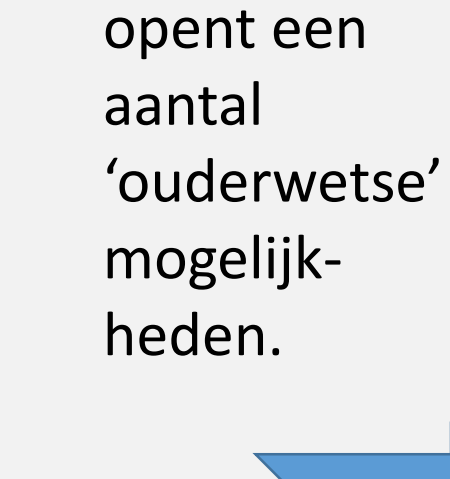

**O** Rechtsklikken

startknop

op de

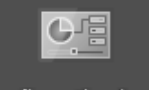

Configuratiescherm

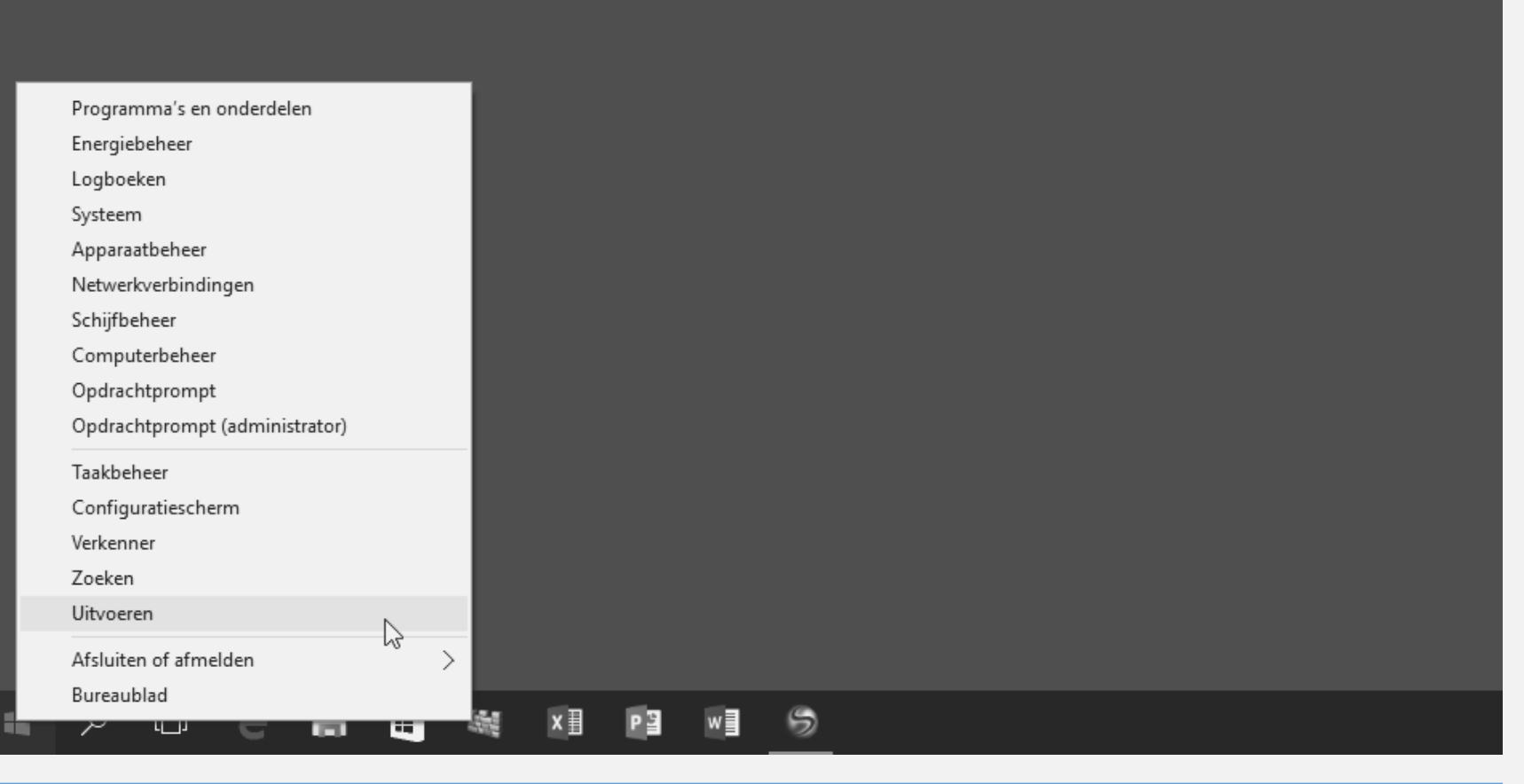

#### **Wat is nieuw/anders? – Taakbalk**

#### $\mathcal{L}$  $\triangle$ a. â 驪  $\bullet$  $\Box$  $x \equiv$ PE w H

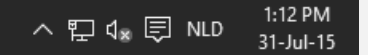

#### zowel aan de linkerkant:

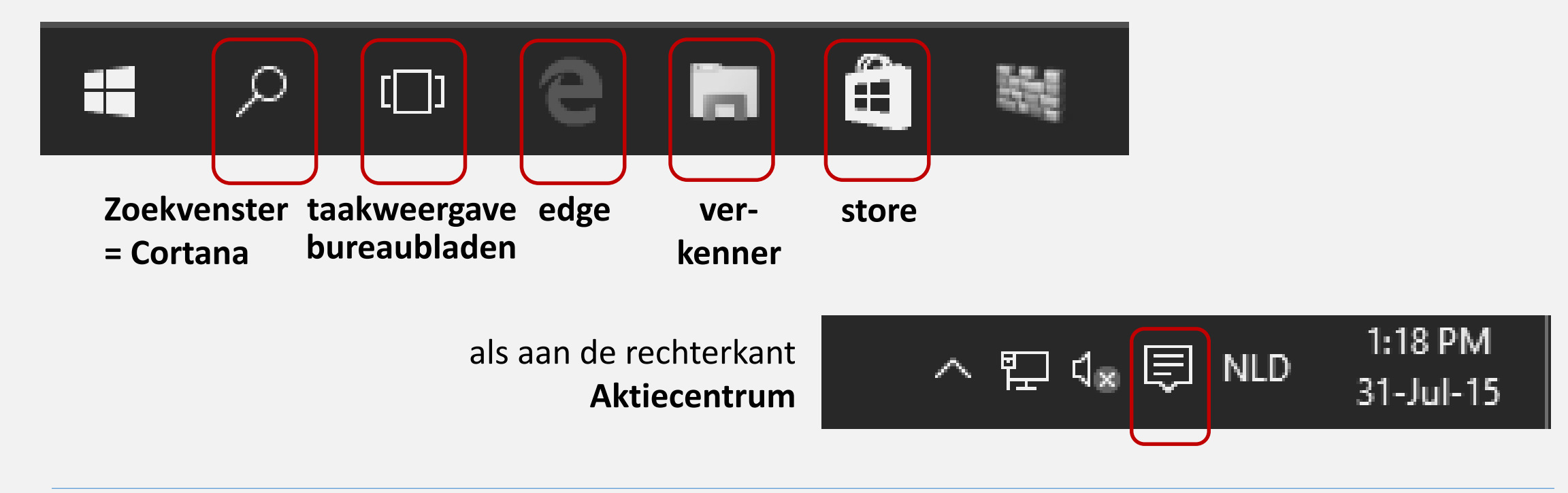

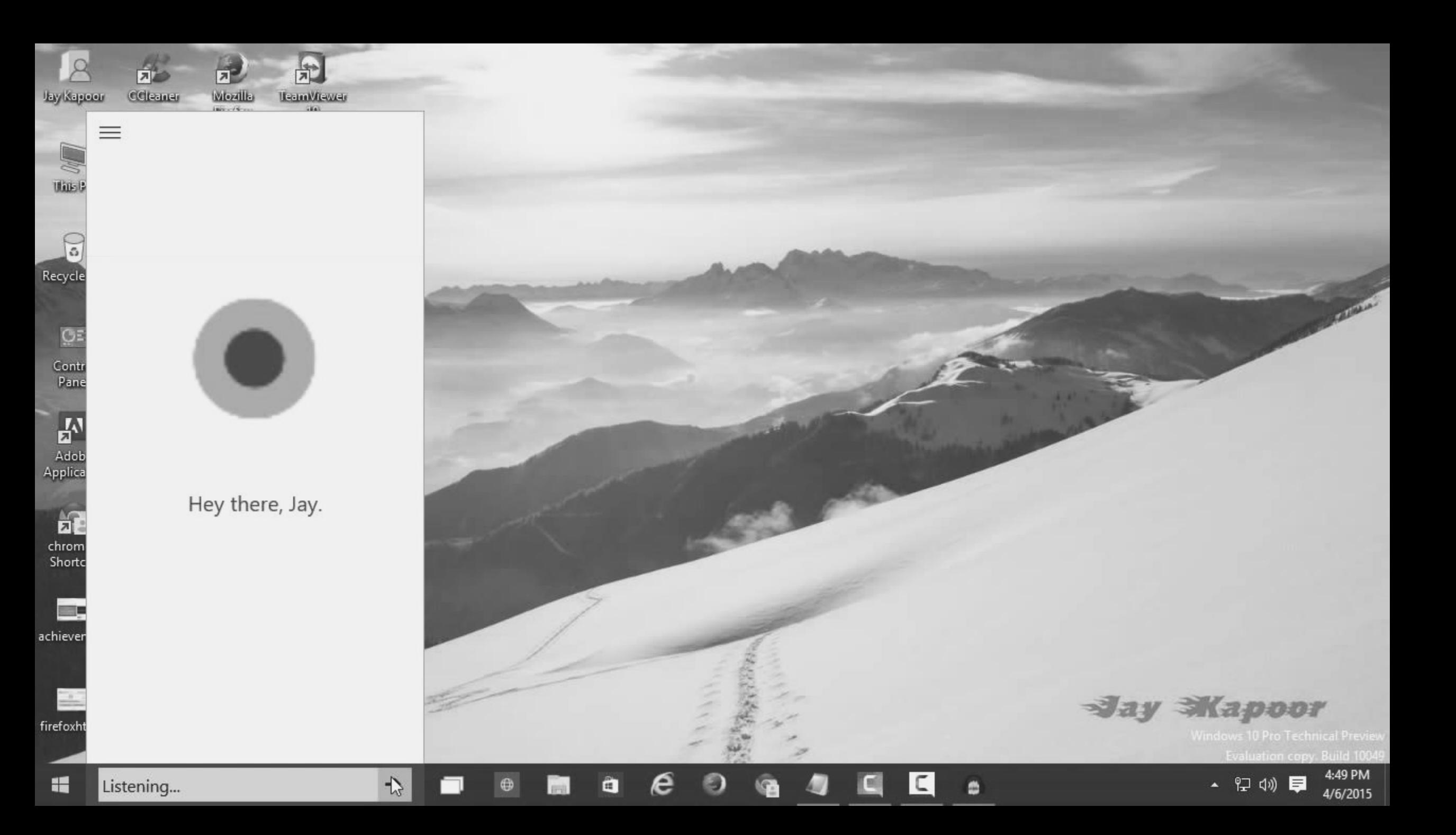

'Taakweergave' Er kan nu met verschillende virtuele bureaubladen gewerkt worden.

**O** Elk bureaublad kan zijn eigen set programma's hebben.

**O** Te besturen met de muis

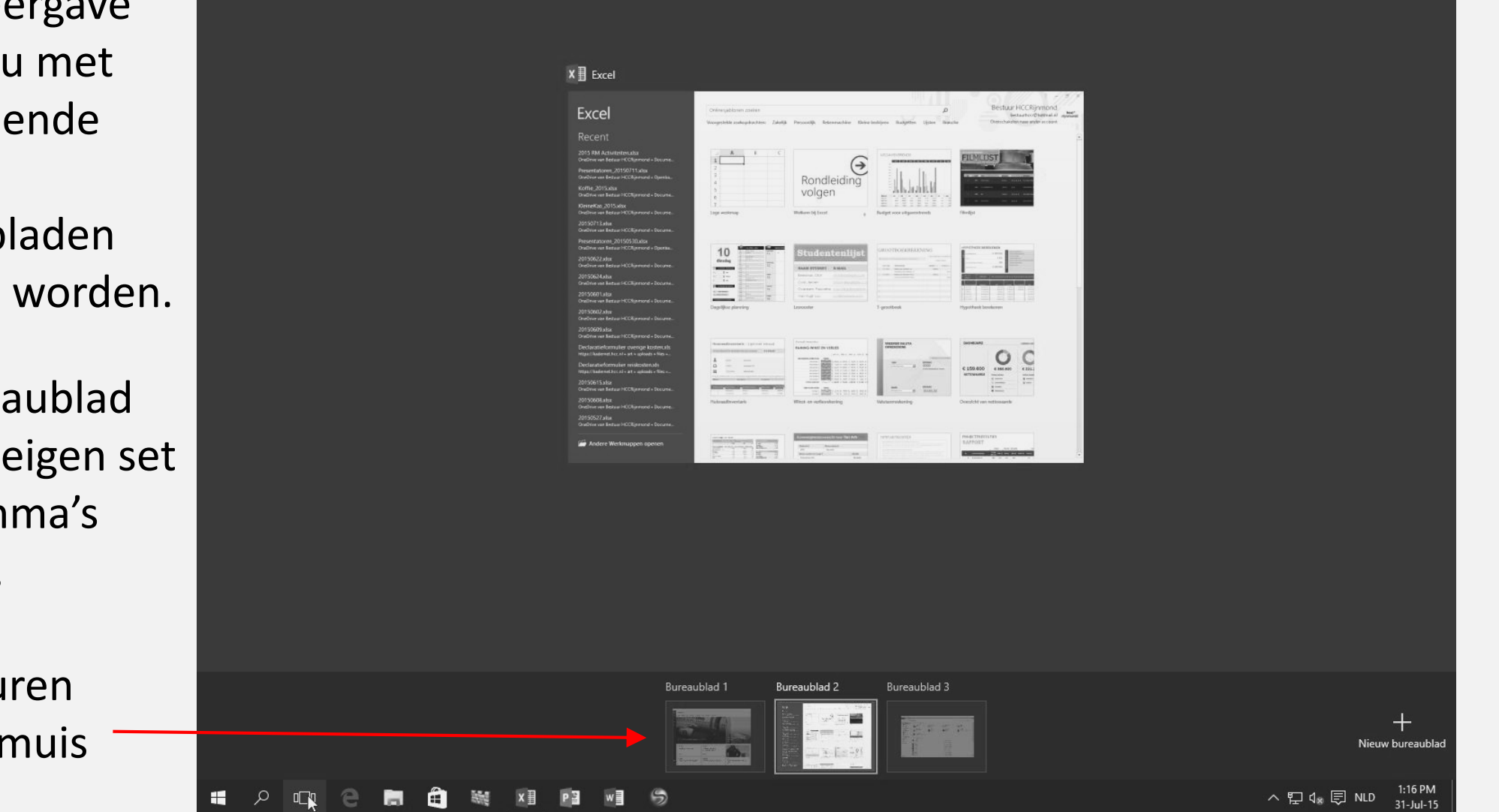

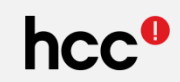

#### **Verkenner**

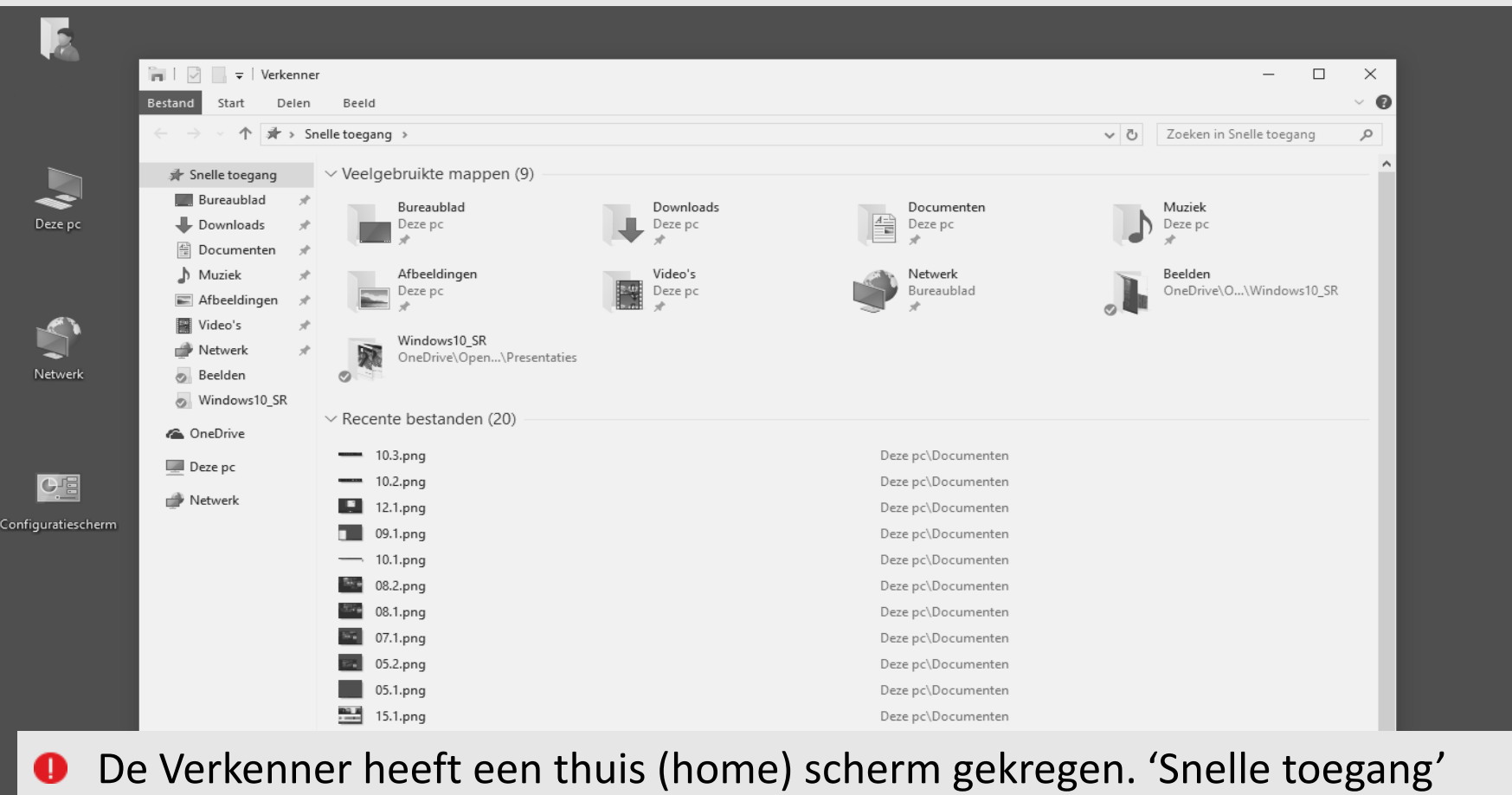

- Hier vindt je de laatste en meest gebruikte mappen / bestanden terug.
- **O** Favorieten zijn toe te voegen.

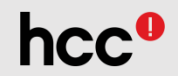

### **Microsoft Edge**

(v/h project Spartan )

- **O** Moderne Browser met tools
- **O** Annnotaties maken
- **O** Delen
- **O** 'Carrier billing '
- **O** Cortana
- **O** Extensies à la Chrome en Firefox

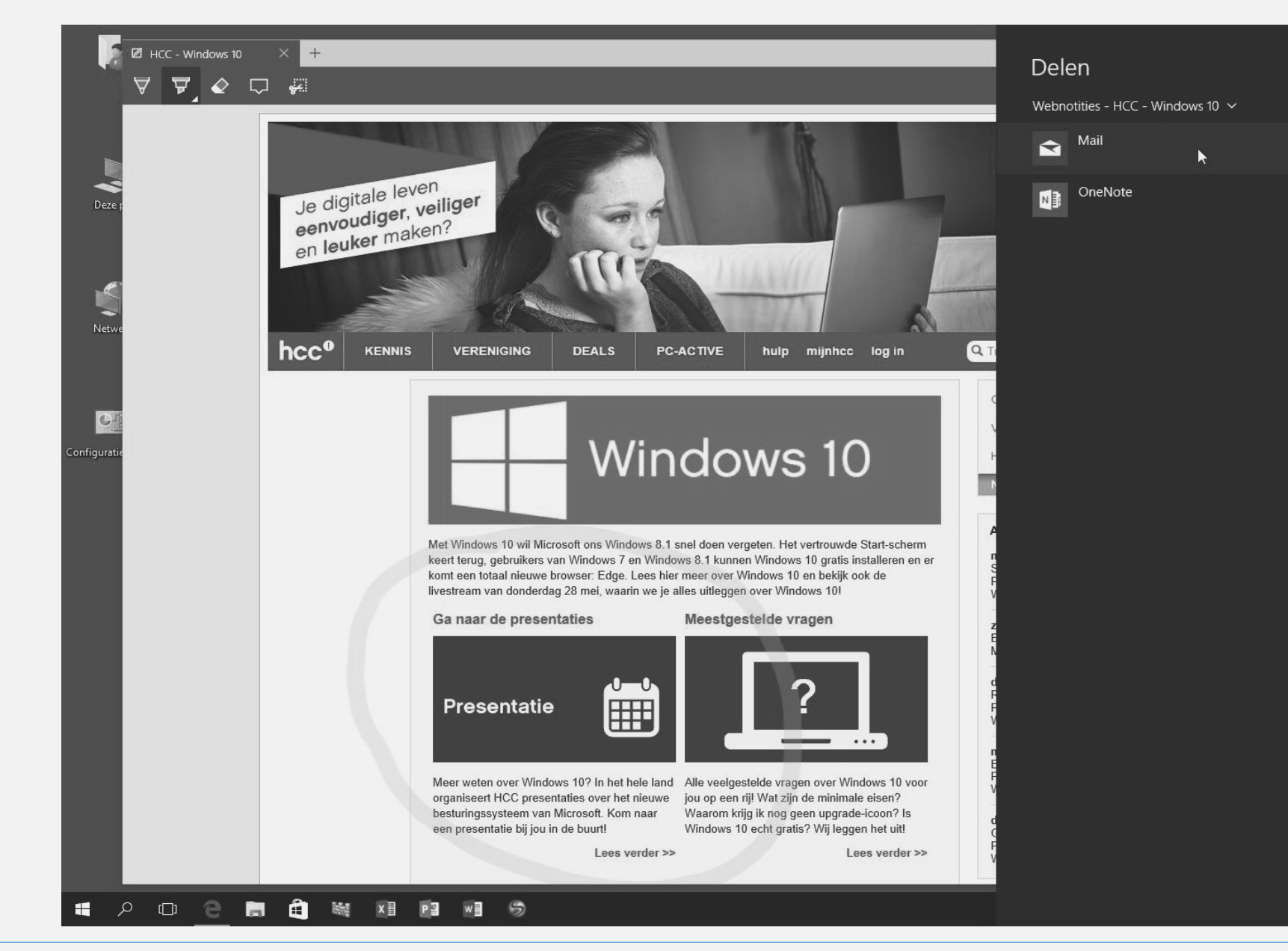

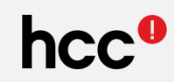

#### **Windows Store** (nieuw)

- **O** Universal apps
	- Desktop
	- Tablet
	- Phone
- **O** iOs en Android apps kunnen makkelijk geschikt gemaakt worden voor Windows

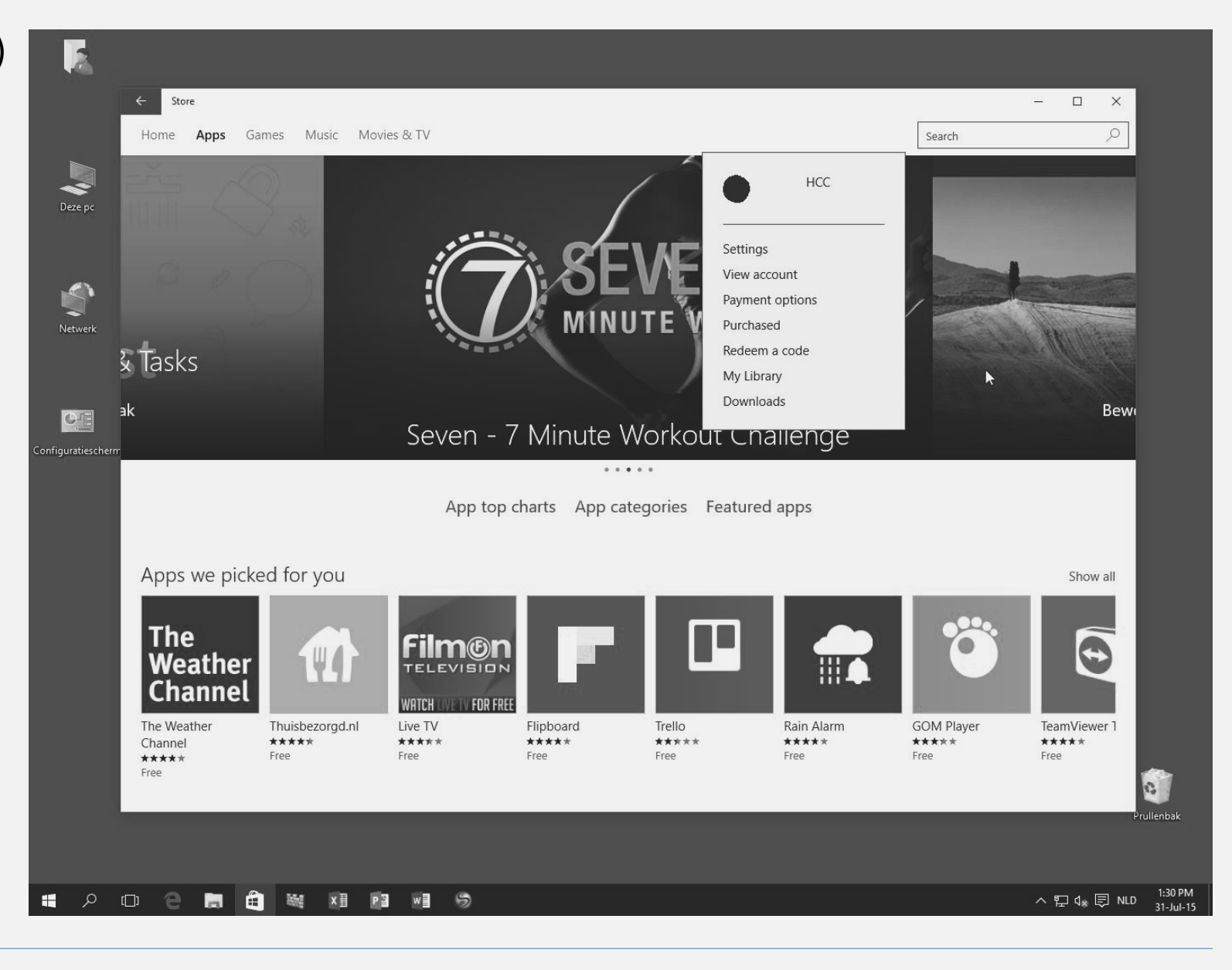

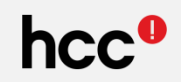

#### **Aan de rechter**kant het Aktiecentrum

- **O** Systeemmeldingen
- **O** Agendameldingen
- **O** Tabletmodus
- **O** Apparaten aansluiten

**O** Notitie

**O** Locatie

- **O** Alle instellingen
- **O** VPN
- **O** Stiltetijd
- **O** Locatie

#### **Wat is nieuw/anders? – Meldingen**

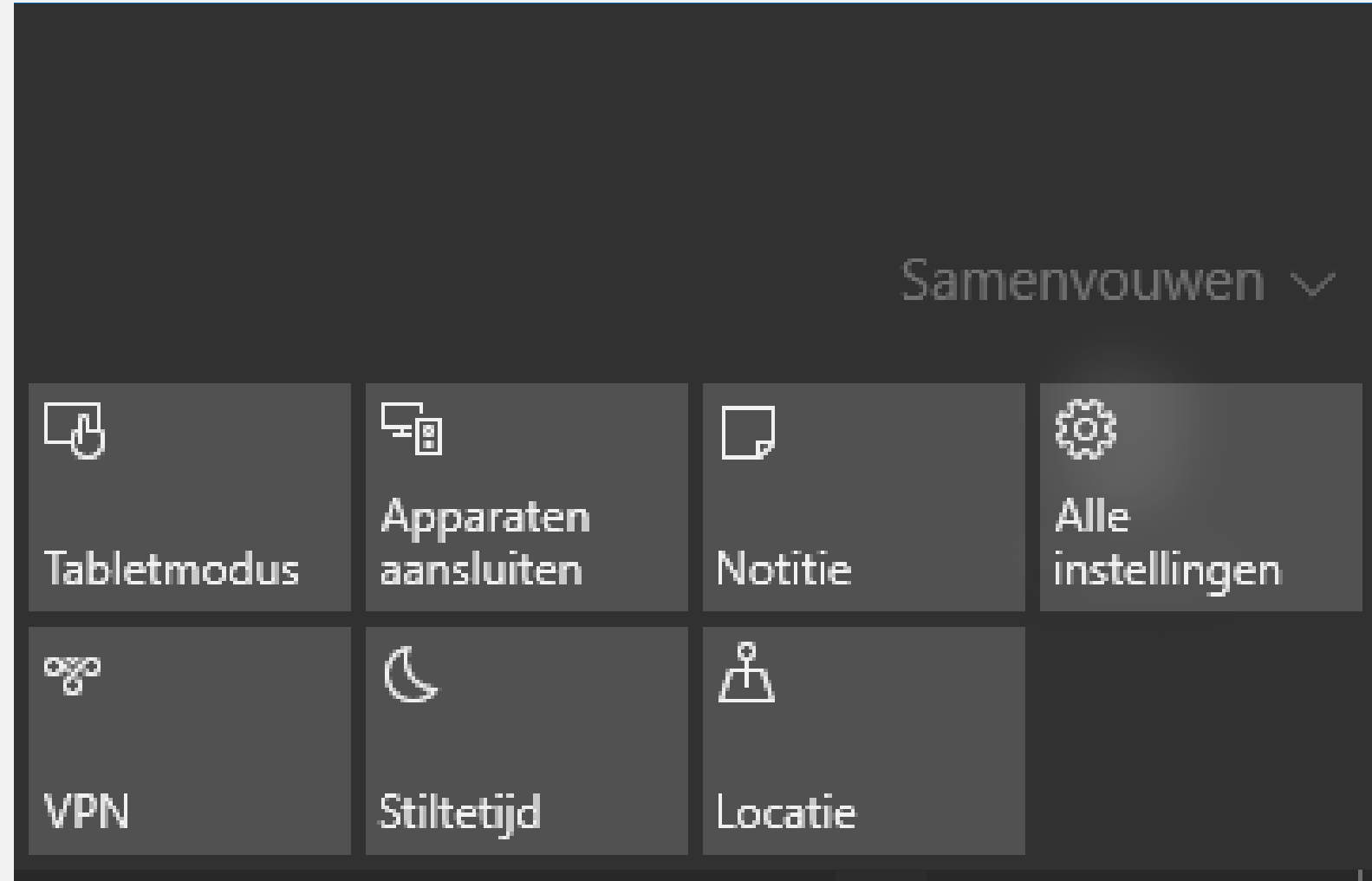

#### **Wat is nieuw/anders? – Apps**

**O** Apps werken net als de andere programma's in een venster.

**O** Deze vensters kunnen groter of kleiner gemaakt worden en worden verplaatst .

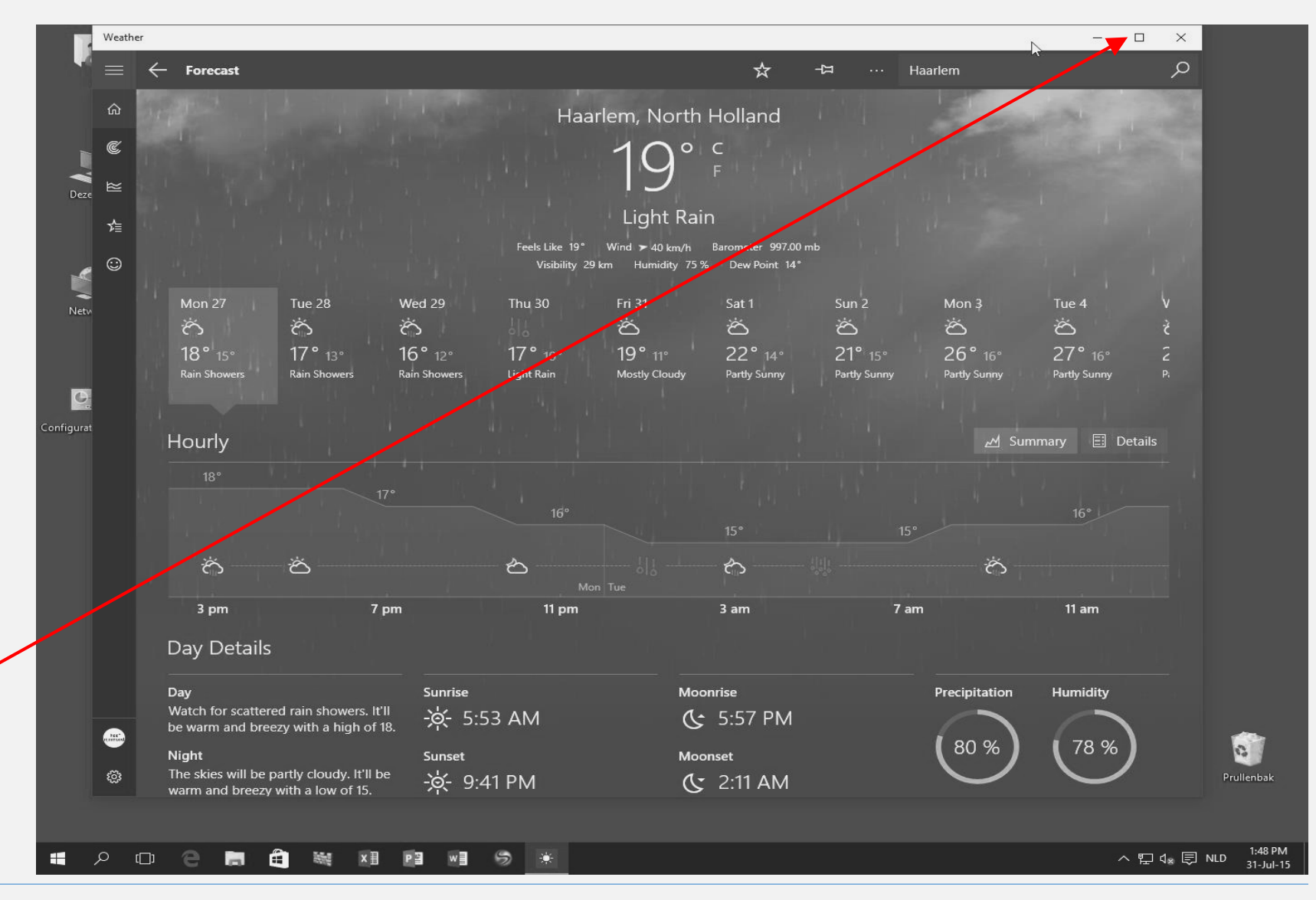

#### **Wat is nieuw/anders? – Apps (2)**

**O** Linksboven in de titelbalk van de App vindt je een knop (Hamburger menu) met een aantal instellingen.

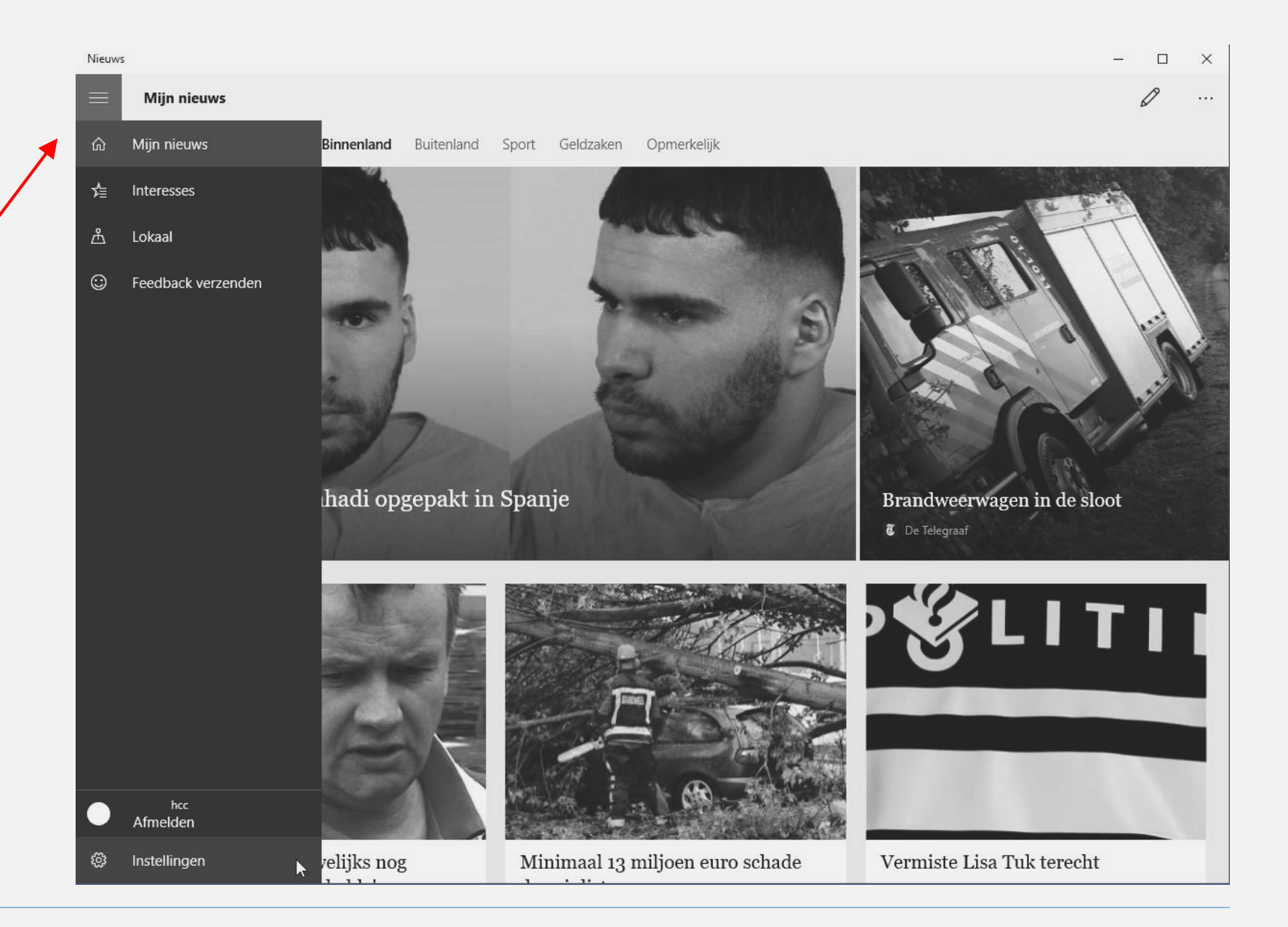

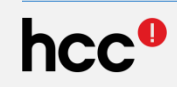

#### **Wat is nieuw/anders? – Apps ( 3 )**

**O** De 'snap' functie is uitgebreid. Er kan nu in elke hoek (4 dus) een App worden vastgepind.

**O** Vele Apps hebben een minimum afmeting nodig. Het is dan ook afhankelijk van de beeldscherm grootte en resolutie of er 4 Apps passen.

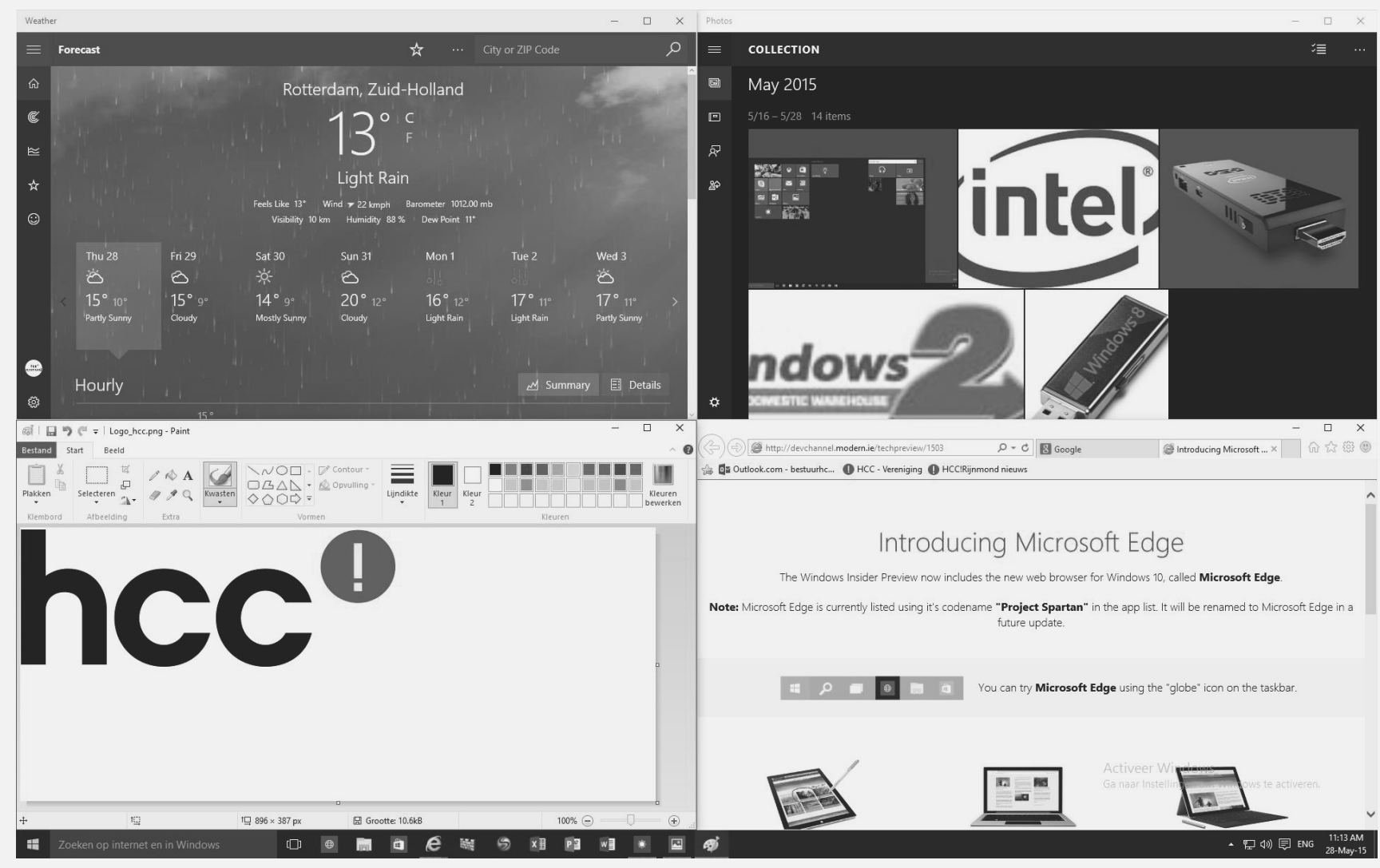

#### **Wat is er nieuw/anders? – Configuratiescherm/Instellingen**

- **O** De Windows Charmbalk bestaat niet meer.
- **O** Het Instellingenscherm (configuratiescherm) is onderhanden genomen.
- **O** Via Windows+I, de 'Instellingen' knop op het startscherm of het 'Aktiecentrum' bereik je dit scherm.

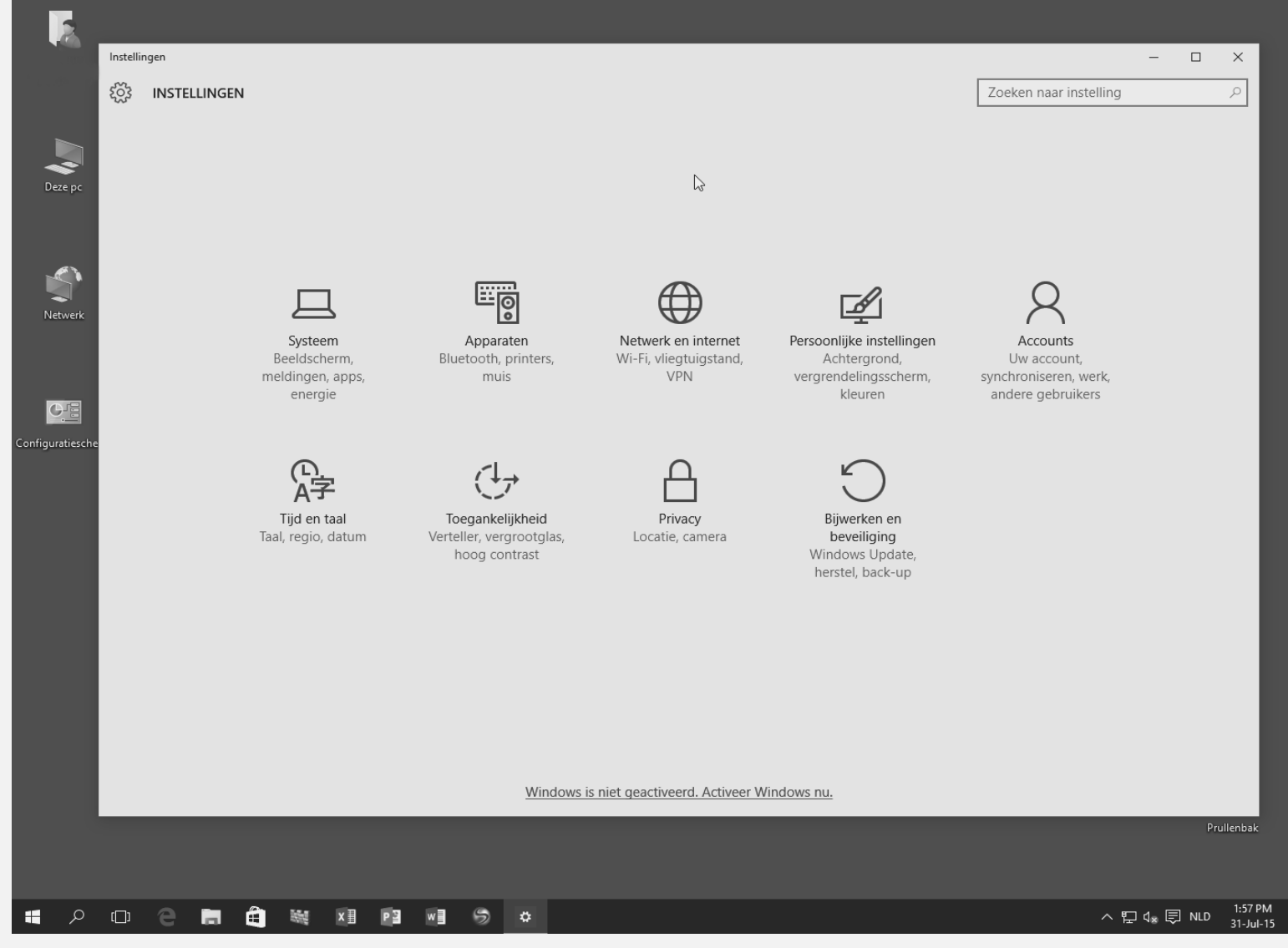

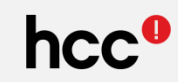

#### **Wat is er nieuw/anders? – Configuratiescherm/Instellingen (2)**

**O** De instellingen hebben enige uitbreidingen ondergaan.

 $\leftarrow$ 

ऱ्छे

Opslag

Info

**O** Beeldscherm **O** Mededelingen en acties

**O** Apss en onderdelen

**O** Tabletmodus

- **O** Energiebeheer
- **O** Offlinekaarten
- **O** Standaard-apps

**O** Info

hcc<sup>o</sup>

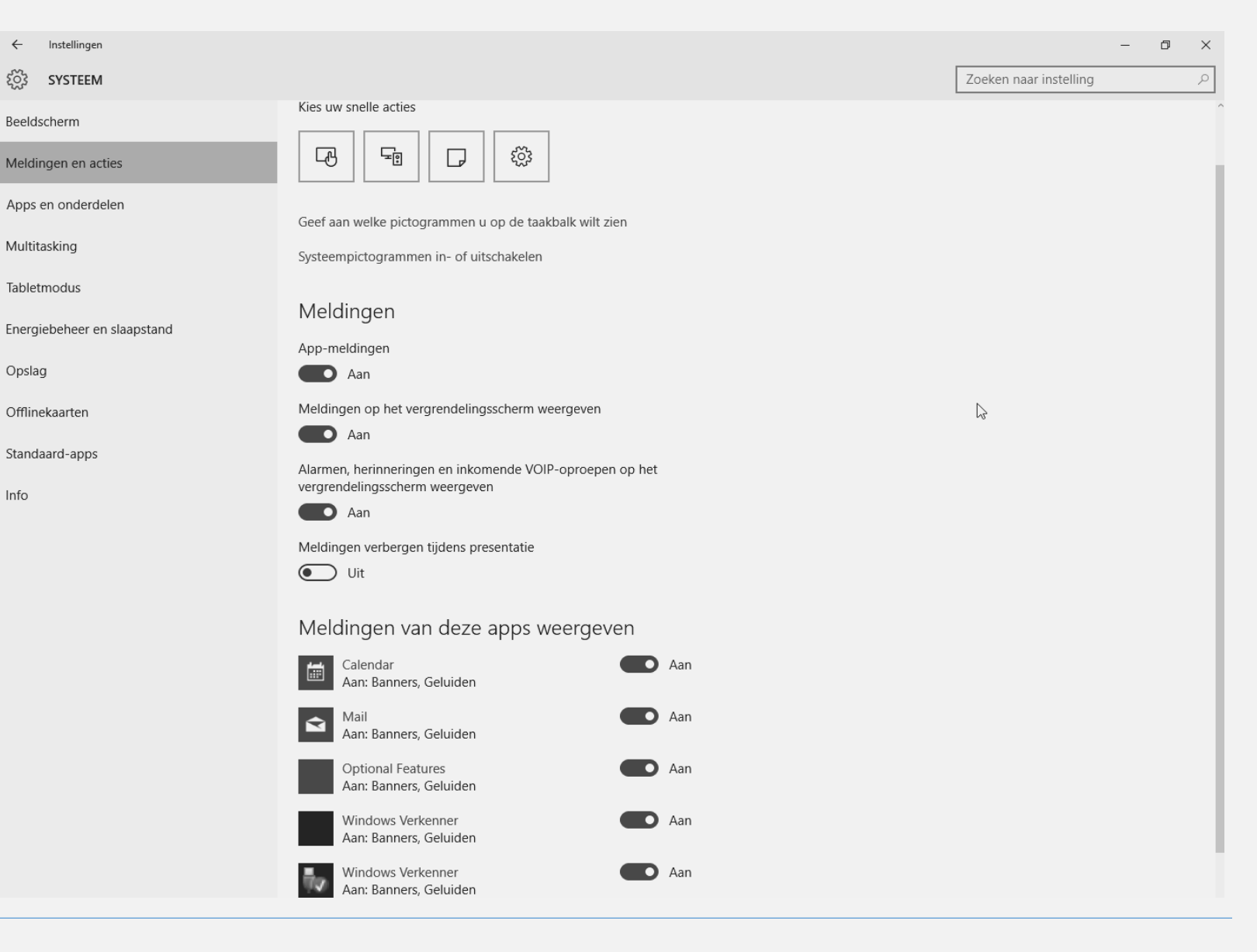

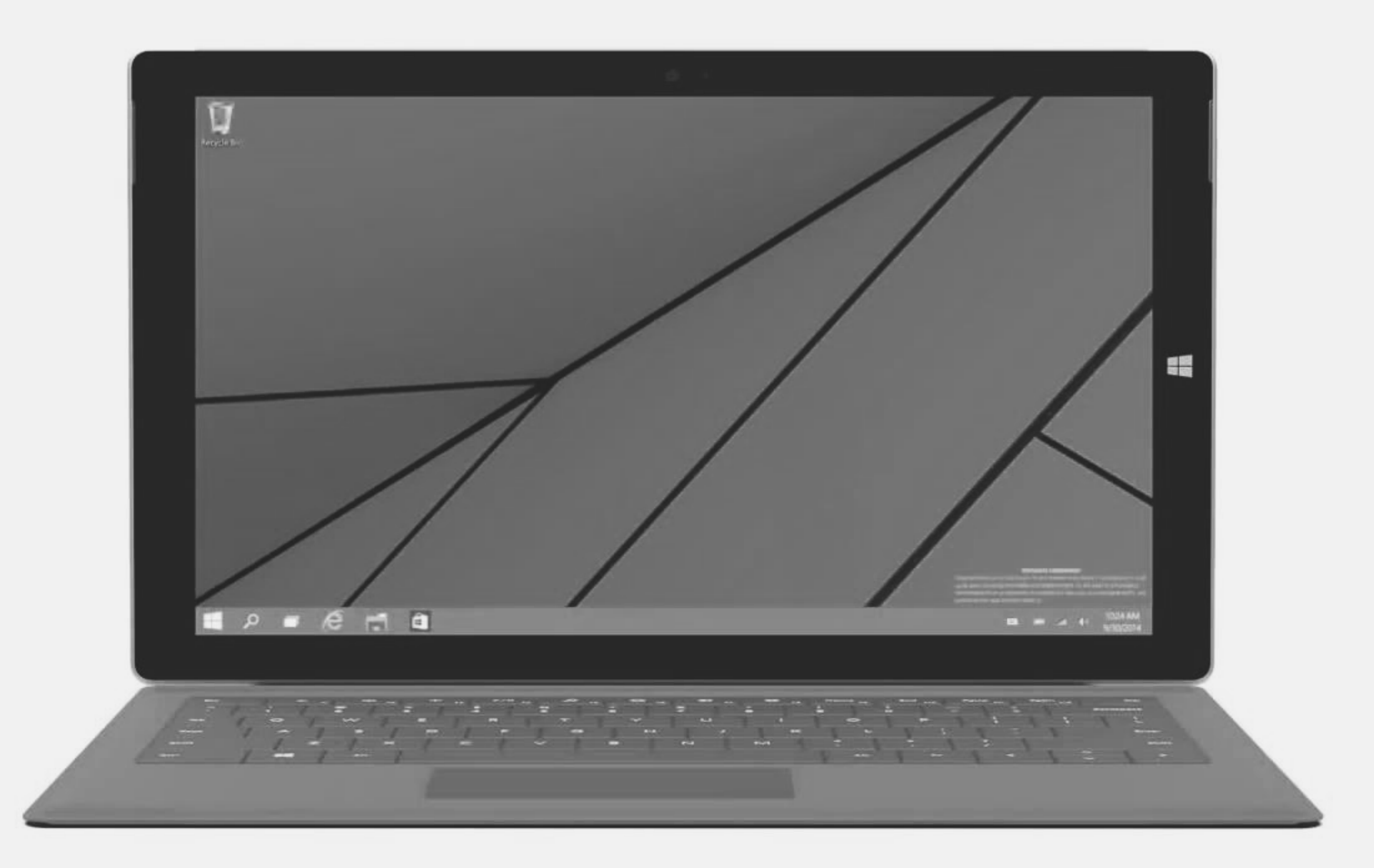

#### **Windows as a Service - voor thuisgebruikers**

- **Gratis upgrade van** Windows 7/8\*/8.1 naar Windows 10. \**(RT: alleen W8update)*
- **G** Gedurende 1 jaar na eerste release.
- **O** Na upgrade: Updates gratis gedurende levensduur apparaat
- **D** Dit geldt ook voor nieuwe functies
- **O** Ook voor tablets en windows telefoons.

#### **Windows 8 éérst upgraden naar Windows 8.1**

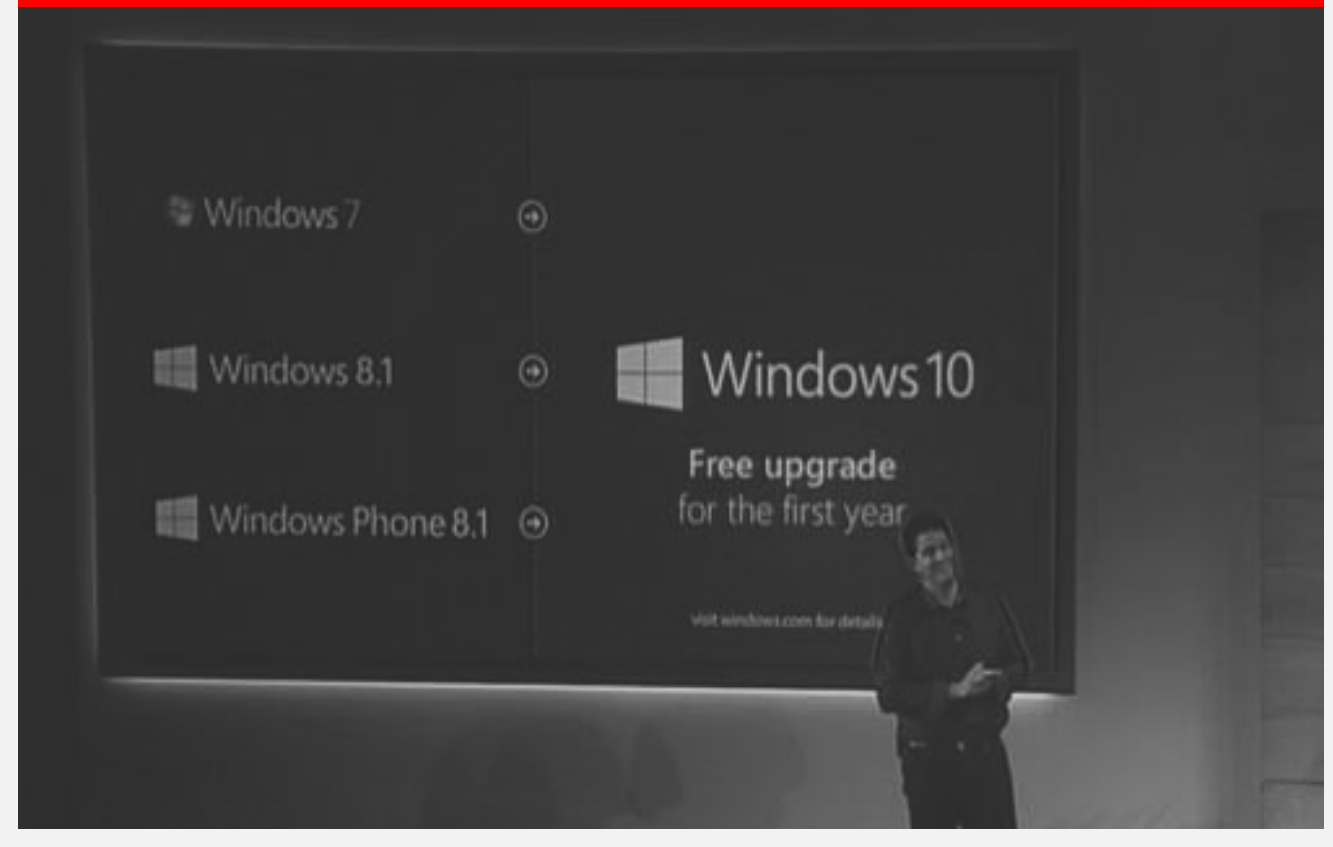

#### **Office 2016 waarschijnlijk als SaaS (à la Office 365)**

- **Geschikt voor computer en** mobiele apparaten.
- **B** Betere touch-bediening, maar toch voorkeur voor muis en toetsenbord
- **Gratis voor smartphone en** tablet (tot 8<sup>"</sup>) in het eerste jaar. Daarna betaald
- **O** Ook voor niet-Windows
- **O** Gratis uit te proberen
- **O** Installatie is terug te draaien

hcc<sup>e</sup>

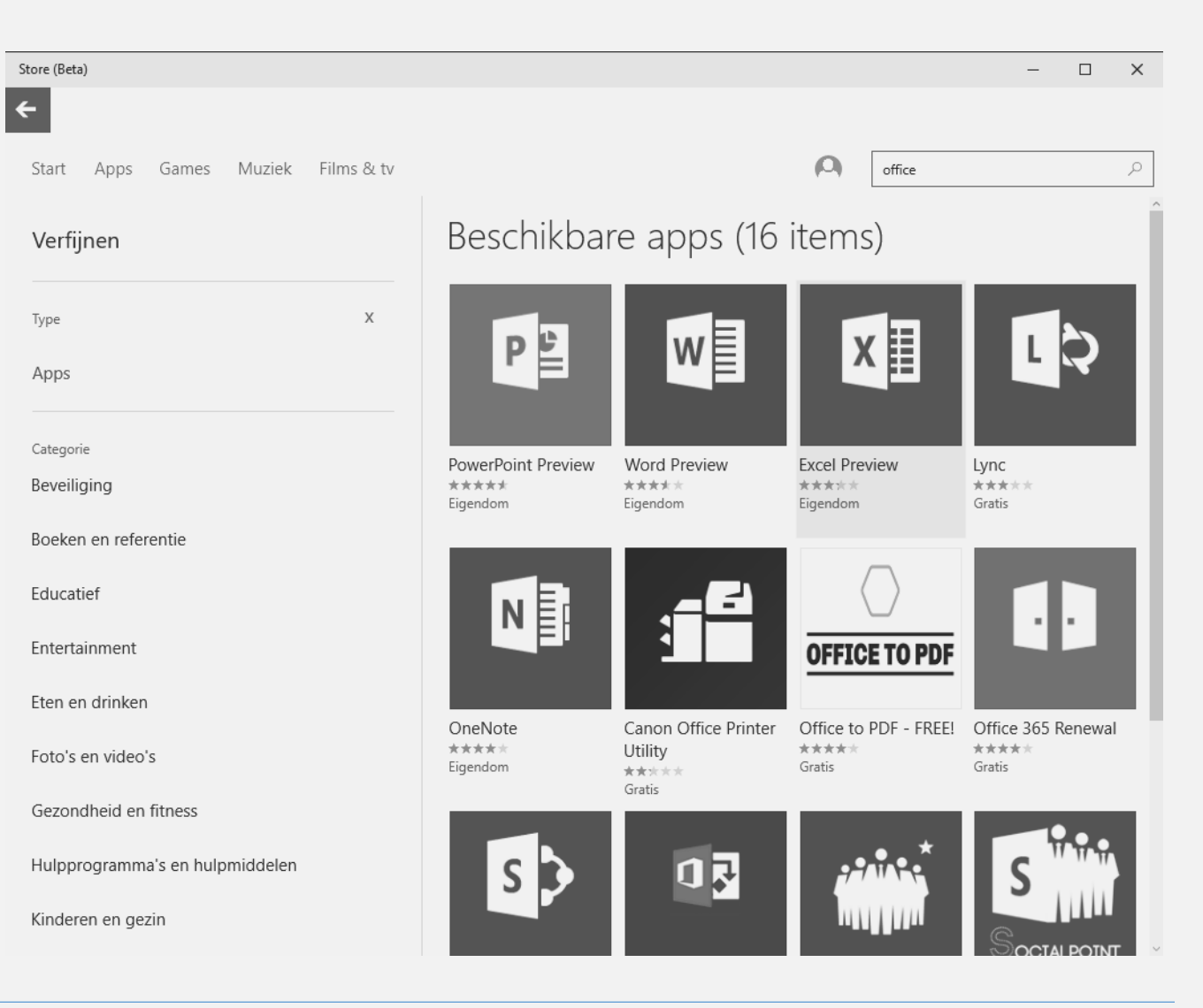

#### **Samenvatting:**

- **O** Startknop weer terug
- **Geschikt voor veel** apparaten
- **O** Betrouwbaar, voortzetting van Windows 7/8.1
- **O** Universal apps (en straks meer keuze)
- **O** Cloudintegratie verbeterd
- **O** Nieuwe (veilige) browser
- **O** Cortana
- **O** Ingebouwde Office versie (< 8 inch)
- **O** Command prompt sterk verbeterd
- **O** Snap functie
- **O** Aktiecentrum
- **O** Tablet mode
- **O** Xbox app (alleen Xbox One)
- **O** OneDrive select sync
- **O** Opslag van privé en zakelijke bestanden gescheiden
- **O** Ondersteuning voor MKV video files
- **O** Directe updates (push)

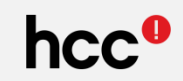

#### **Plan de upgrade**

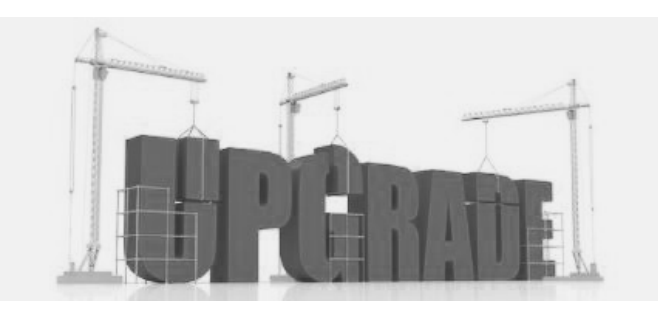

- Zorg dat alle updates (ook de optionele) uitgevoerd zijn
- **■** Raadpleeg de website van de antivirus/antimalware leverancier Voor sommige pakketten wordt geadviseerd een de-installatie uit te voeren en na de upgrade een nieuwere versie (Windows 10 compatible) te installeren
- Maak een back-up van alle documenten op een aparte/externe disk
- Maak een back-up van de e-mail op een aparte/externe disk
- Maak een back-up van de drivers op een aparte/externe disk
- **O** Houd de serienummers van software paraat voor het geval een herinstallatie moet plaatsvinden
- **O** Schoon het systeem zo veel mogelijk op

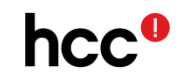

#### **Direct de upgrade uitvoeren?**

- **Ben je vertrouwd met de computer, ga dan vooral je gang**
- Voor diegenen die wat minder vertrouwd zijn met installaties, kunnen bij **hcc** aankloppen voor installatiehulp
- Er is een speciale presentaties gewijd aan de zaken waaraan aandacht besteed moet worden en er worden diverse hulpprogramma's beschikbaar gesteld.
- Voorbereidingen kunnen thuis aan de hand van een checklist uitgevoerd worden
- De feitelijke upgrade kan dan onder begeleiding op een van de bijeenkomsten uitgevoerd worden
- NB. Sommige interessegroepen/regio's werken op afspraak, raadpleeg de Nieuwsbrief/Website van de betreffende afdeling

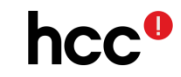

#### **Hulp nodig?** Je vindt ons overal…

Voor iedereen die lid is van hcc! bestaat de mogelijkheid van persoonlijke hulp op een van de vele locaties in Nederland en Vlaanderen.

Er is altijd wel een locatie bij je in de buurt om je te helpen. Kom eens gezellig langs.

**Ben je nog geen lid, een goede reden om nu lid te worden voor een interessante prijs!**

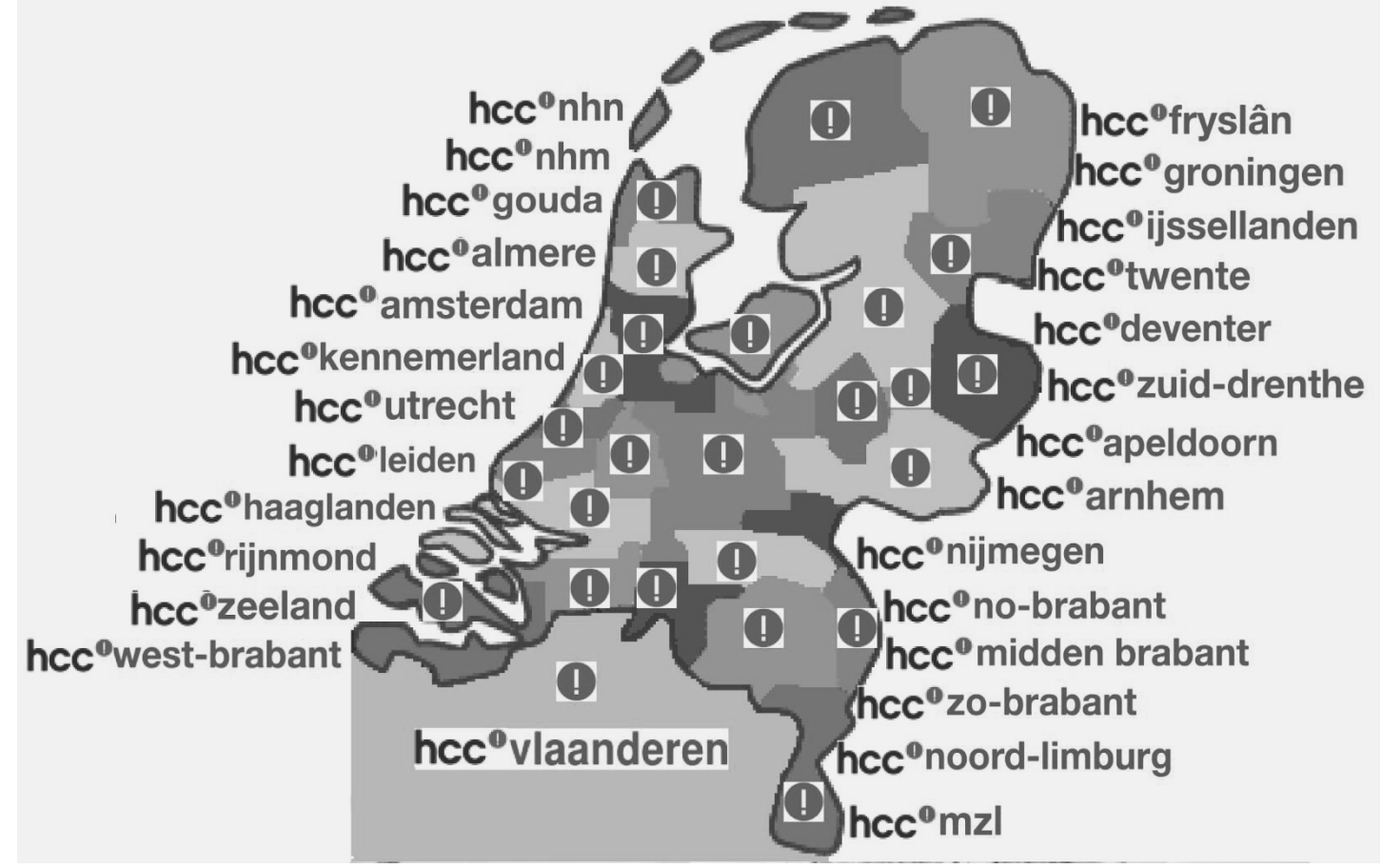

#### **Kom eens vrijblijvend kijken, of kijk voor evenementen op [www.hcc.nl](http://www.hcc.nl/)**

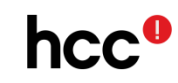

**Zijn er nog vragen?**

**Bedankt voor de aandacht**

**Benieuwd naar de toekomst?**

**Het antwoord is**

hcc<sup>4</sup>

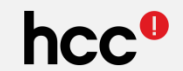